# eStatistik.core

**Felix Ruckenbrod**

**Schulung der Hochschulstatistiken**

**18.11.2021**

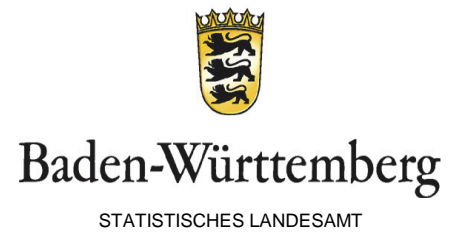

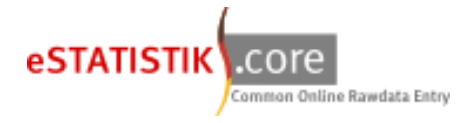

- Vorbereitung der Daten
	- Die Berichts-ID
		- Aufbau
		- Einfügen der ID
		- Häufige Fehler
	- CSV-Datenformat
		- Datensatzbeschreibung
		- Satzstellenprüfung
		- Häufige Fehler
- Upload der Daten
	- Voreinstellungen
	- Hilfsmerkmal
	- Fehlerdiagnose

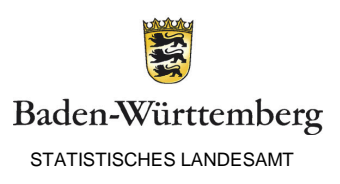

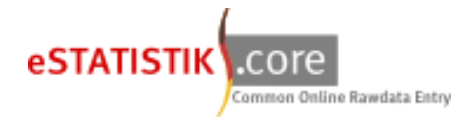

- Vorbereitung der Daten
	- Die Berichts-ID
		- Aufbau
		- Einfügen der ID
		- Häufige Fehler
	- CSV-Datenformat
		- Datensatzbeschreibung
		- Häufige Fehler
- Upload der Daten
	- Voreinstellungen
	- Hilfsmerkmal
	- Fehlerdiagnose

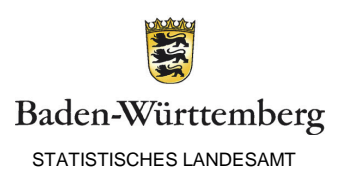

- Die Berichtseinheit-ID
	- Aufbau

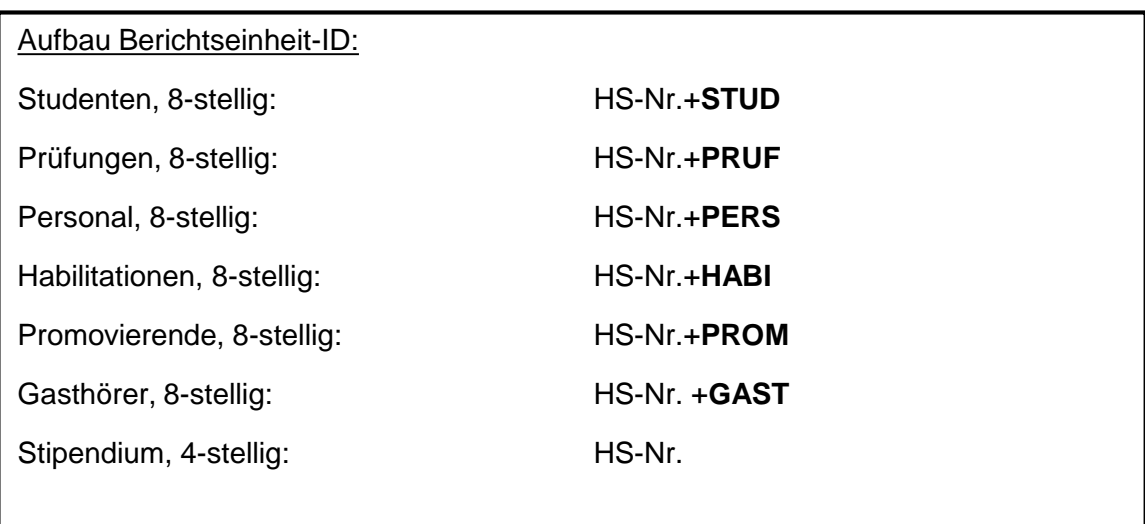

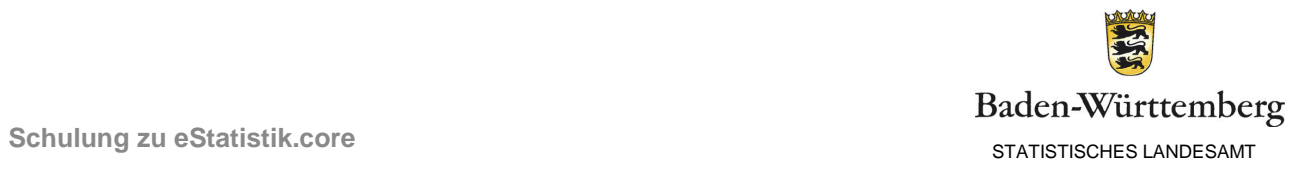

• Die Berichtseinheit-ID Aufbau (Beispiele)

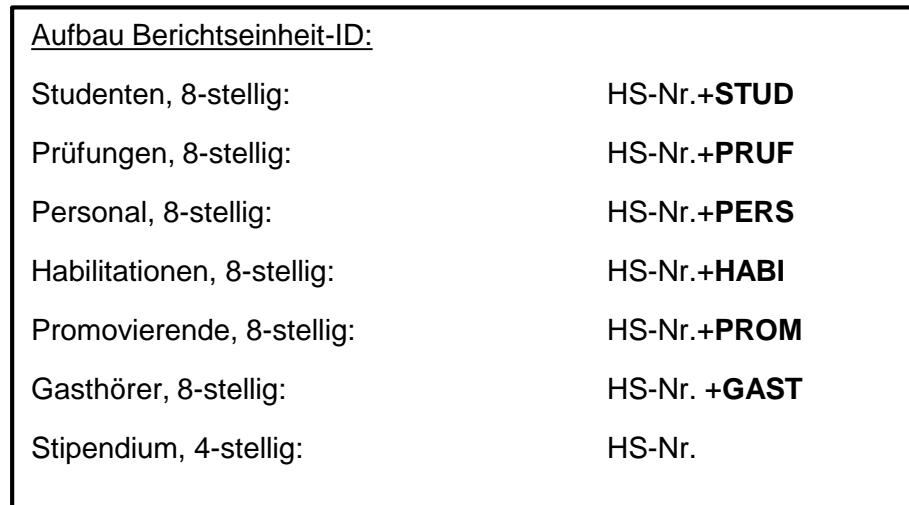

- Beispiel 1:
	- Studierendenstatistik der Universität Mannheim (1810)
		- $\cdot$  ID:
- Beispiel 2:
	- Personalstatistik der DHBW Karlsruhe (8175)
		- $\cdot$  ID:
- Beispiel 3:
	- Deutschlandstipendiaten der HAW Ulm (6870)
		- ID:

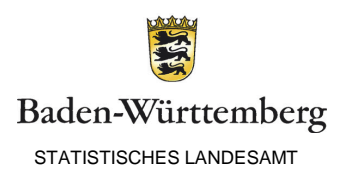

- Die Berichteinheit-ID
	- Einfügen der ID
		- Option 1: Einmalig in einer vorangestellten Zeile

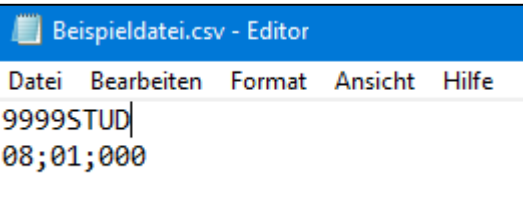

• Option 2: Im Datensatz als erste Spalte

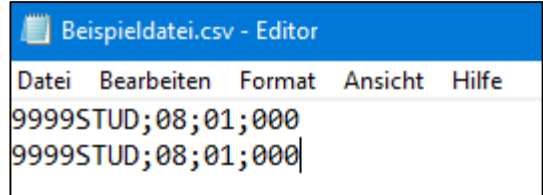

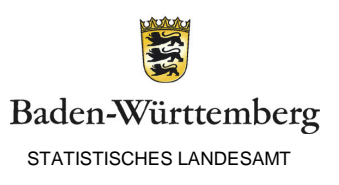

- Die Berichtseinheit-ID
	- Häufige Fehler
		- Öffnen der Datei mit ein einem Doppelklick

Microsoft Windows öffnet csv-Dateien standartmäßig in Microsoft Excel. Das angezeigte Symbol unterscheidet sich. Beispieldatei.csv Beispieldatei.xlsx **Hinweis!** Achten Sie darauf, csv-Dateien nie mit einem Doppelklick zu öffnen. B  $\mathbf{C}$  $\mathsf{A}$ Bundesland Geburtsmonat Nationalität Beim Öffnen einer csv durch Excel gehen führende Nullen verloren und leere 8 Spalten werden abgeschnitten, wodurch 3 ein Upload nichtmehr möglich ist.

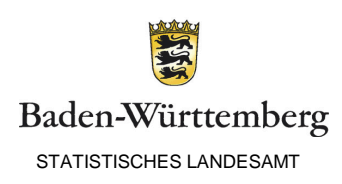

0

- Die Berichtseinheit-ID
	- Häufige Fehler
		- Öffnen der Datei mit ein einem Doppelklick
		- Fehlerhafte Berichtseinheit ID

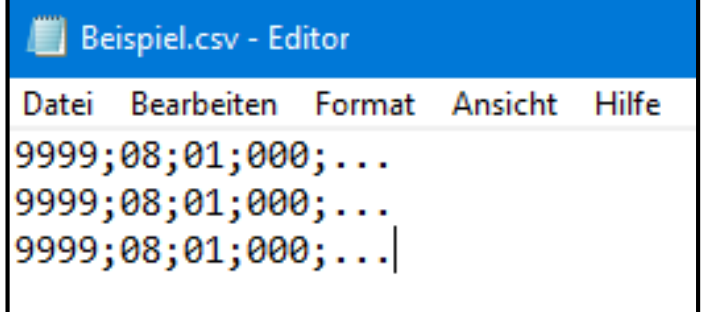

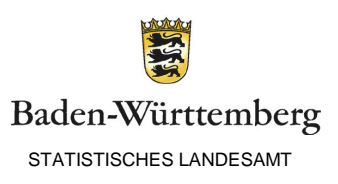

- Die Berichtseinheit-ID
	- Häufige Fehler
		- Öffnen der Datei mit ein einem Doppelklick
		- Fehlerhafte Berichtseinheit ID
		- Fehlende Berichtseinheit ID

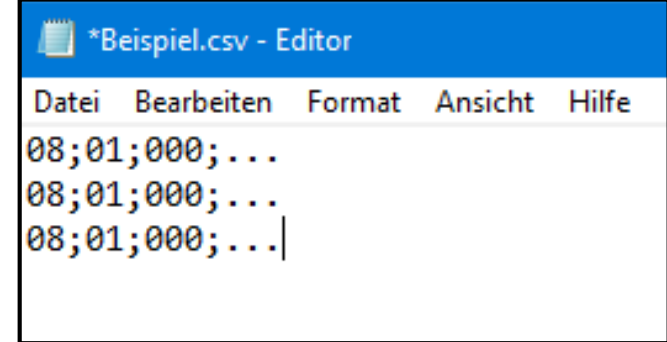

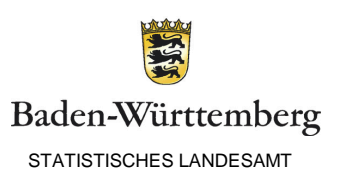

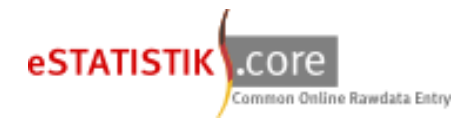

- Die Berichts-ID
	- Aufbau
	- Einfügen der ID
	- Häufige Fehler
- CSV-Datenformat
	- Datensatzbeschreibung
	- Häufige Fehler
- Upload der Daten
	- Voreinstellungen
	- Hilfsmerkmal
	- Fehlerdiagnose

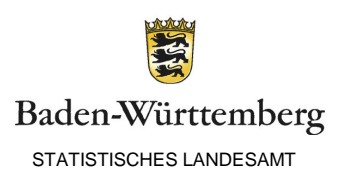

#### • CSV-Datenformat

- Datensatzbeschreibung
	- Position
	- Länge des Feldes
	- Befüllung der Merkmale

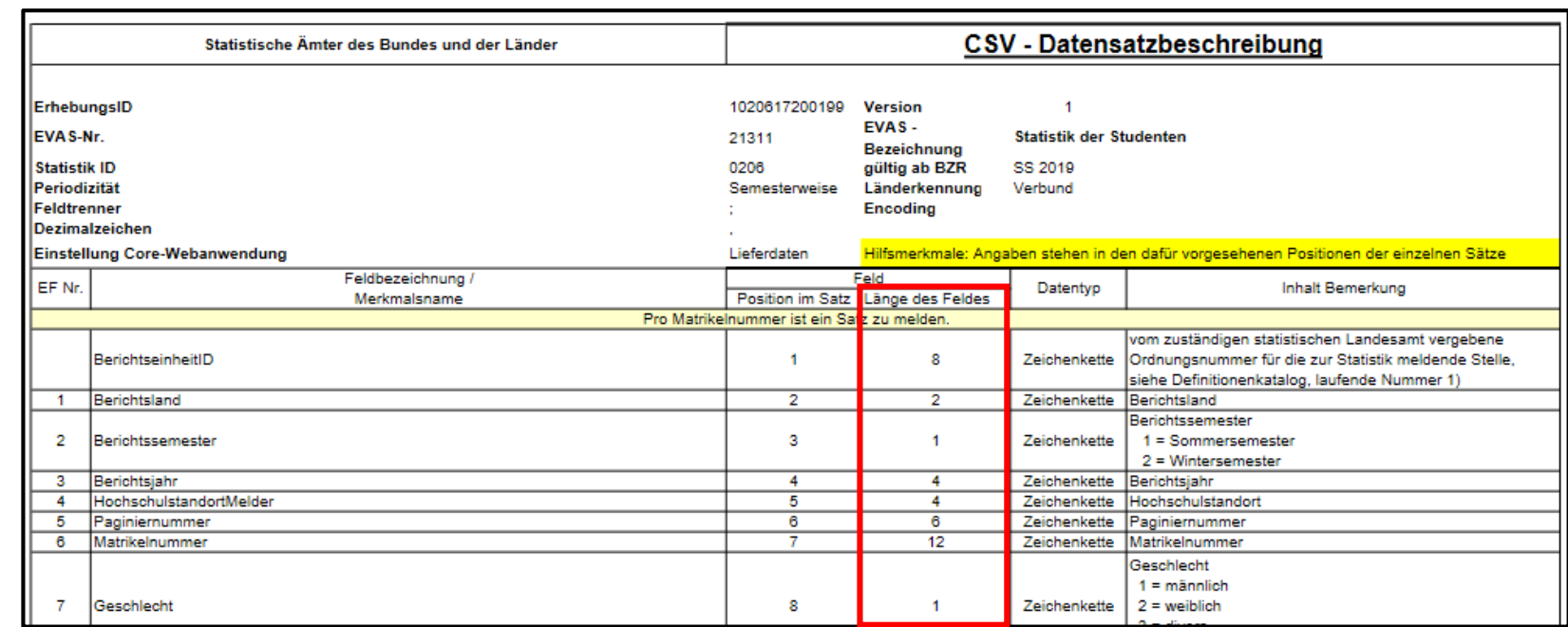

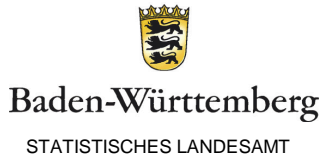

- CSV-Datenformat
	- Häufige Fehler
		- Öffnen der CSV-Datei in Excel
			- Führt zum Verlust der führenden Nullen
			- Beispiel:

Falsch: 8;1;2021;9999;1;330000467;1;9;2;2000;Timo;0;…

Korrekt: 08;1;2021;9999;000001;000330000467;1;09;02;2000;Timo;000;...

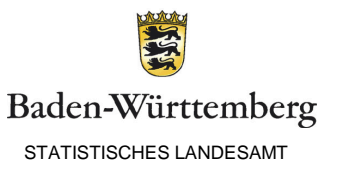

- CSV-Datenformat
	- Häufige Fehler
		- Öffnen der CSV-Datei in Excel
		- Falsche Reihenfolge der Merkmale
			- Beispiel:

Falsch: 9999;08;1;2021;000001;Timo;000330000467;1;09;02;2000;000;... Korrekt: 08;1;2021;9999;000001;000330000467;1;09;02;2000;Timo;000;...

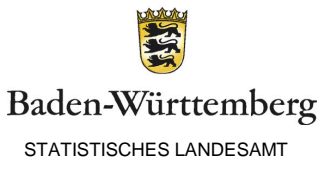

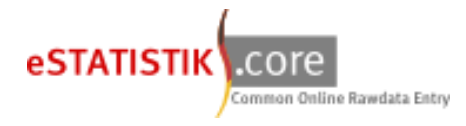

- Vorbereitung der Daten
	- Die Berichts-ID
		- Aufbau
		- Einfügen der ID
		- Häufige Fehler
	- CSV-Datenformat
		- Datensatzbeschreibung
		- Satzstellenprüfung
		- Häufige Fehler
- Upload der Daten
	- Voreinstellungen
	- Hilfsmerkmal
	- Fehlerdiagnose

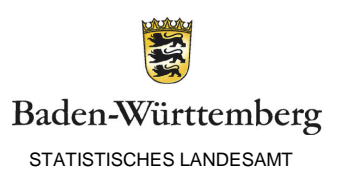

## Upload der Daten

• Voreinstellungen (Demonstration)

Link:

<https://core.estatistik.de/core/>

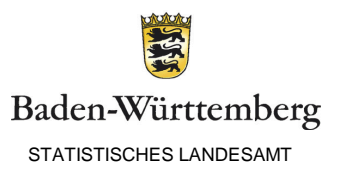

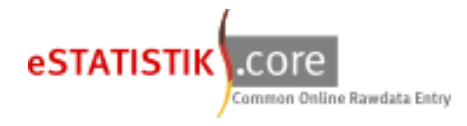

- Vorbereitung der Daten
	- Die Berichts-ID
		- Aufbau
		- Einfügen der ID
		- Häufige Fehler
	- CSV-Datenformat
		- Datensatzbeschreibung
		- Satzstellenprüfung
		- Häufige Fehler
- Upload der Daten
	- Voreinstellungen
	- Hilfsmerkmal
	- Fehlerdiagnose

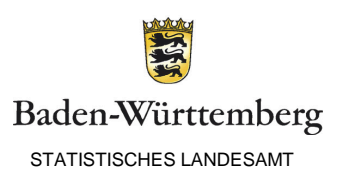

### www.statistik-bw.de

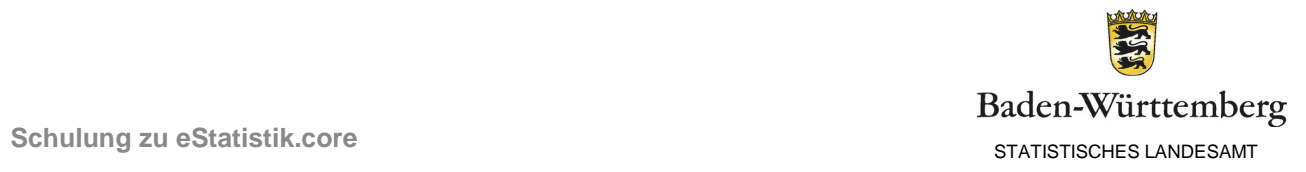